## Add-on Node Wrangler for Blender - shortcuts/hotkeys

(English version. License [CC BY-ND](https://creativecommons.org/licenses/by-nd/2.0/it/deed.en))

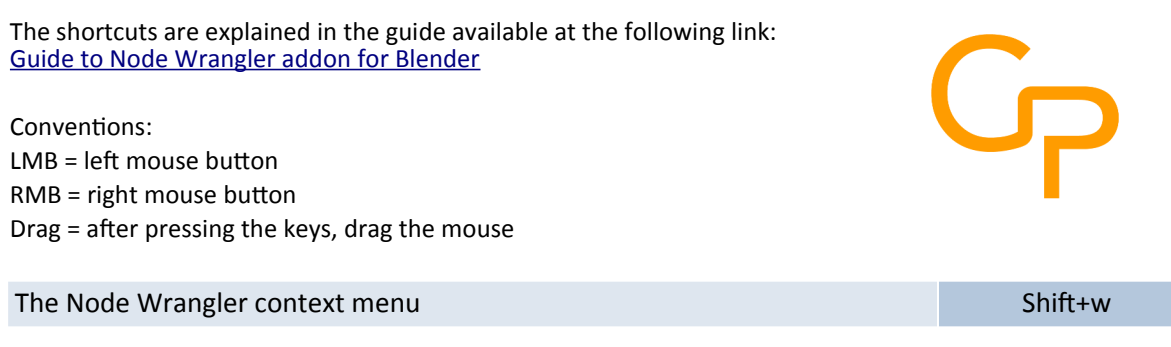

### How to add textures:

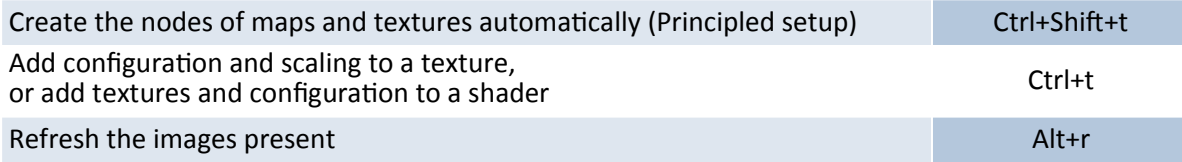

#### How to see previews and results:

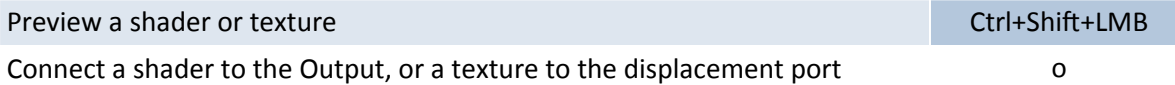

### How to add Mix Shader, MixRGB and Math nodes automatically:

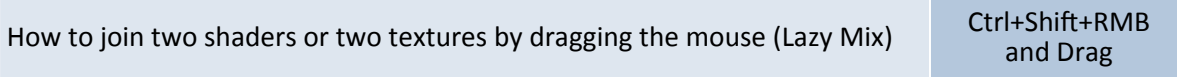

#### General node fusion, with automatic type detection:

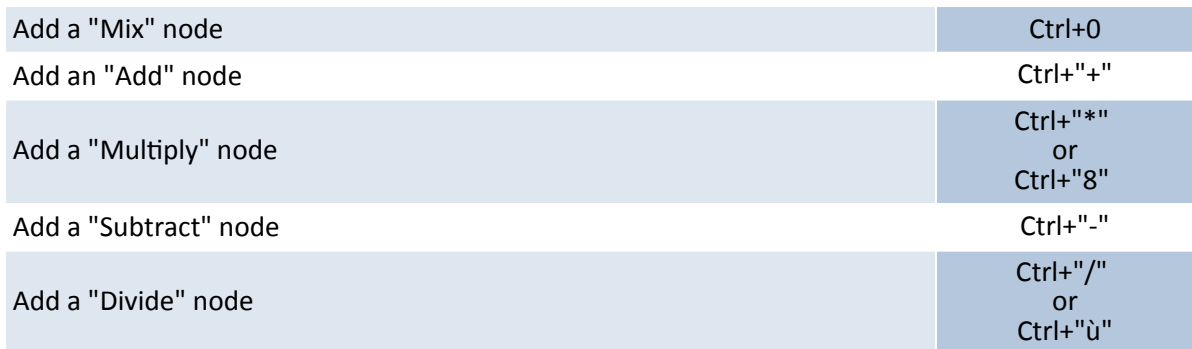

https://www.graphicsandprogramming.net/eng/tutorial/blender

### Merge of nodes by forcing the use of the "MixRGB" node:

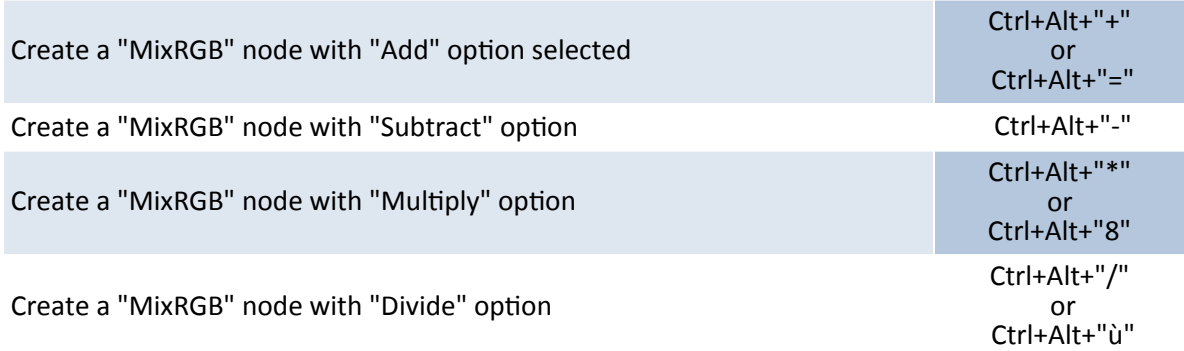

#### Merge nodes by forcing the use of the "Math" node:

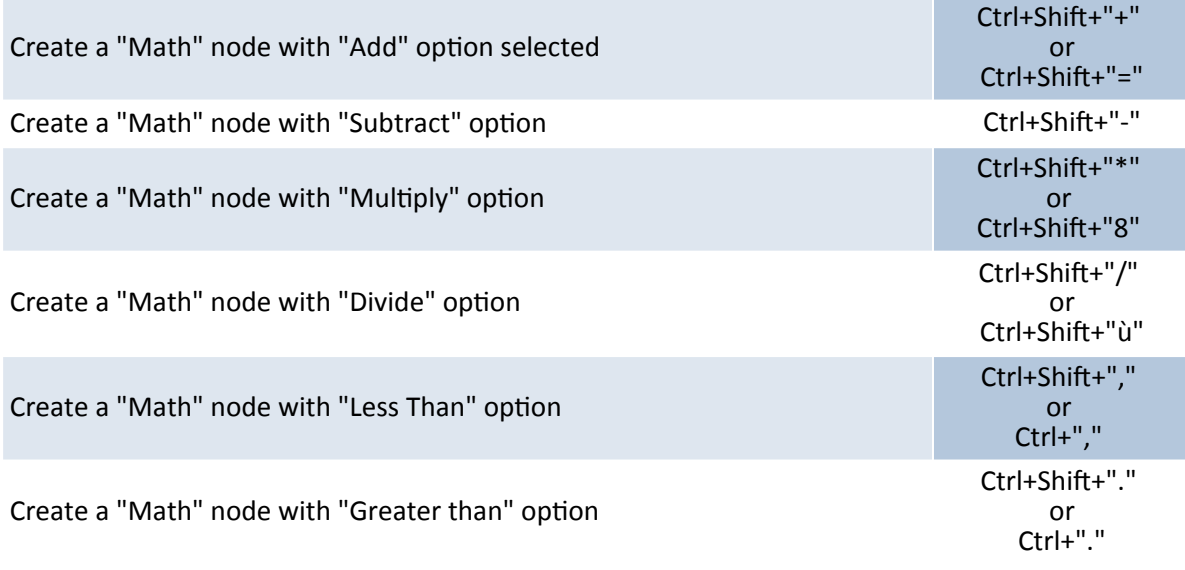

#### In the Compositor:

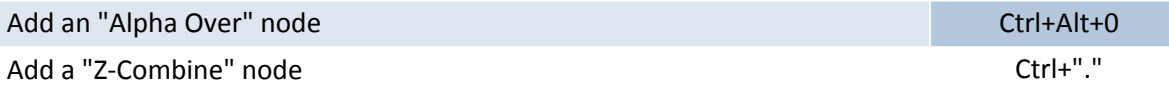

#### How to change operations and blending mode:

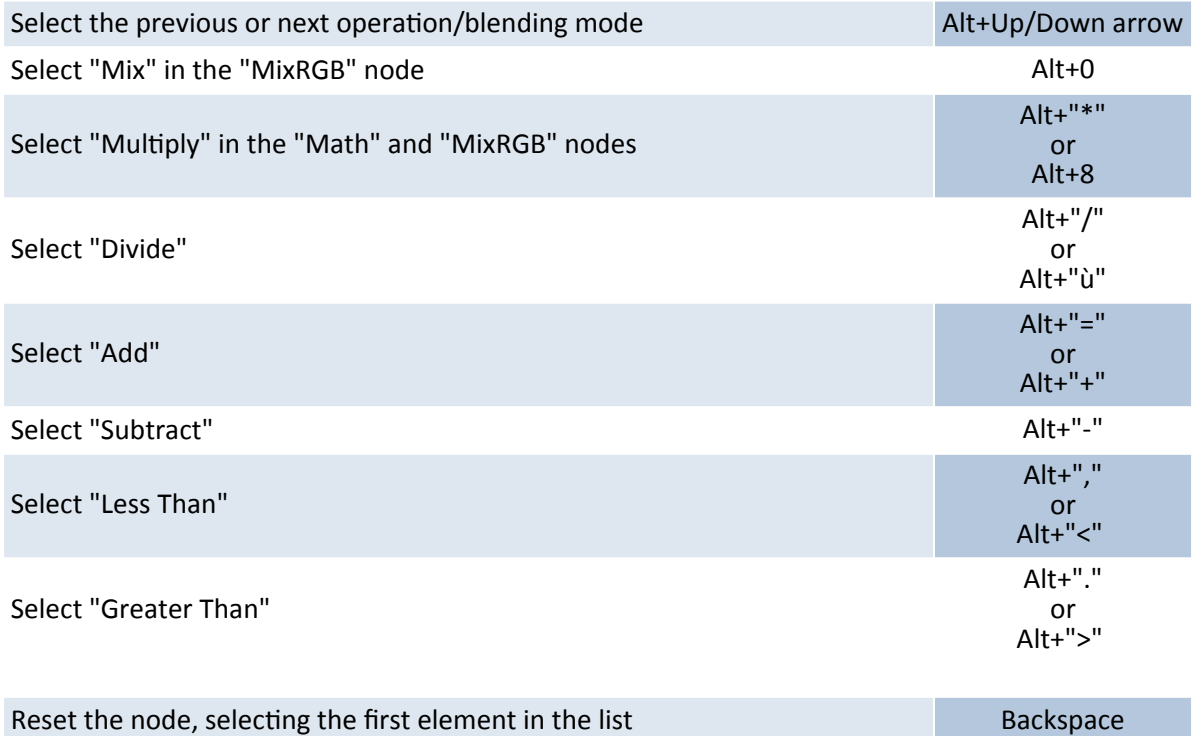

How to change Factor (Fac) in "MixRGB" and "Mix Shader":

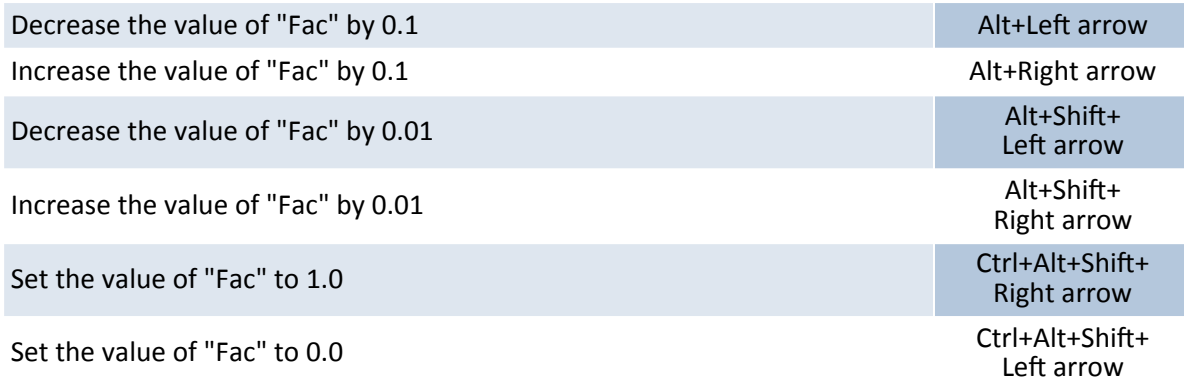

# Arcs/Links Operations:

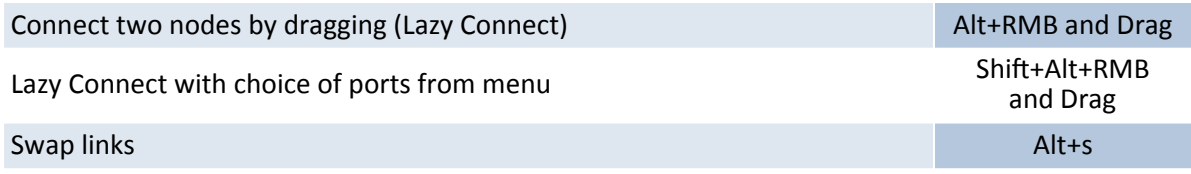

https://www.graphicsandprogramming.net/eng/tutorial/blender

### Multiple connections:

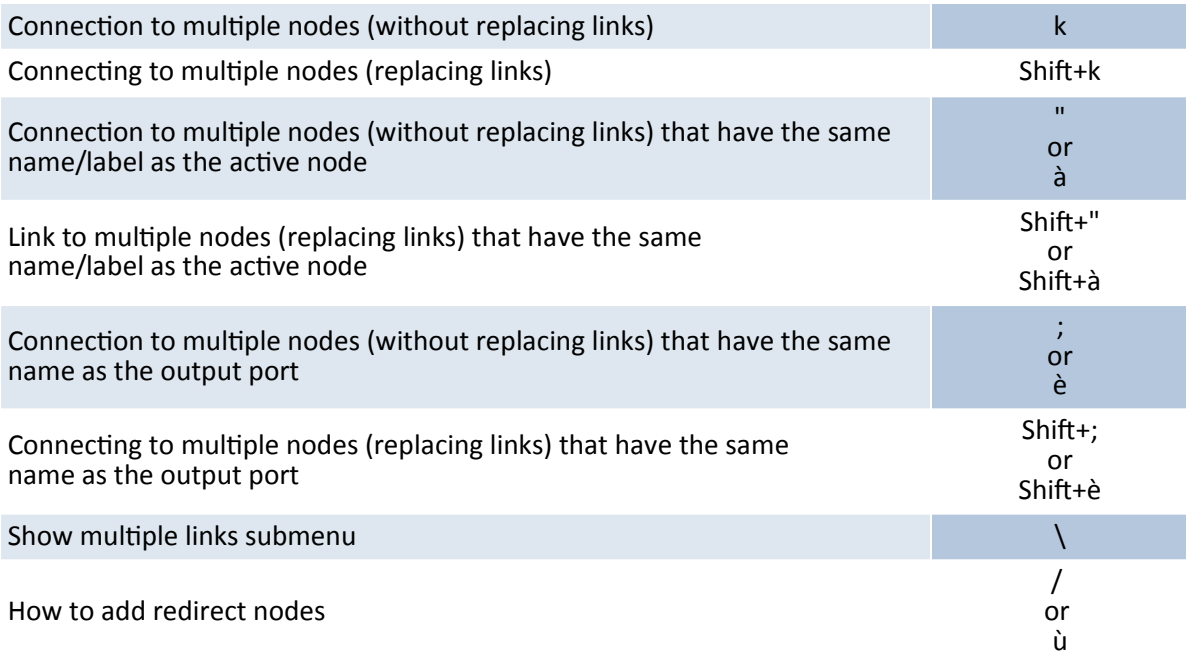

### How to duplicate, disconnect, replace, copy nodes:

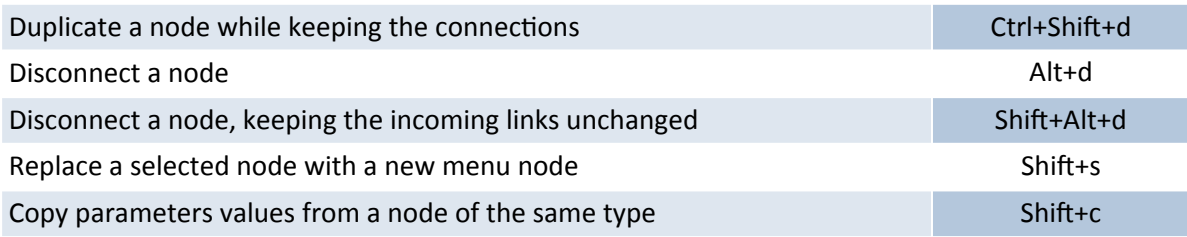

### How to manage labels:

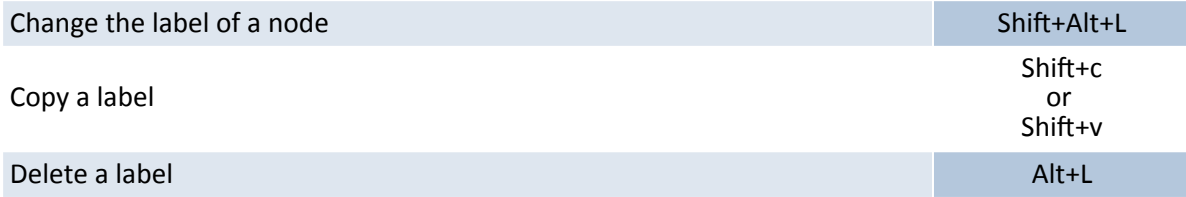

### How to put the nodes in order:

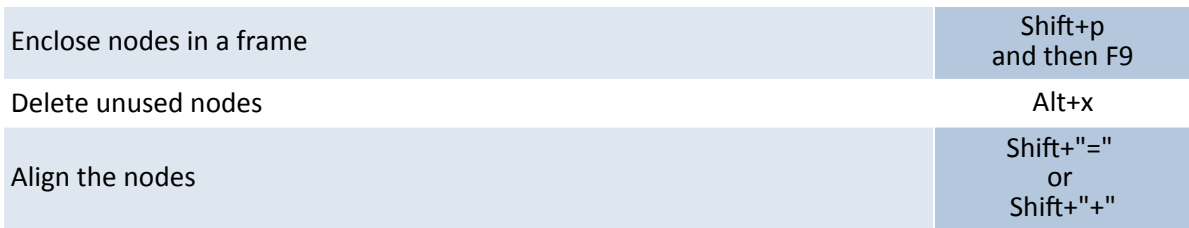

https://www.graphicsandprogramming.net/eng/tutorial/blender